## **Seleção de Itens do Pedido para Faturamento (CCPVH032)**

Esta documentação é válida para as versões 7.1 e 7.2 do Consistem ERP.

## **Pré-Requisitos**

O pedido informado, manualmente, no programa [Faturamento de Pedidos \(CCPVH030\)](https://centraldeajuda.consistem.com.br/pages/viewpage.action?pageId=280133736) seja sem sugestão de faturamento.

## **Acesso**

Módulo: Comercial - Carteira de Pedidos

Grupo: Seleção para Faturamento

[Faturamento de Pedidos \(CCPVH030\)](https://centraldeajuda.consistem.com.br/pages/viewpage.action?pageId=280133736)

Botão **Selecionar Item Parcial**

## **Visão Geral**

O objetivo deste programa é selecionar e confirmar os itens do pedido que serão faturados.

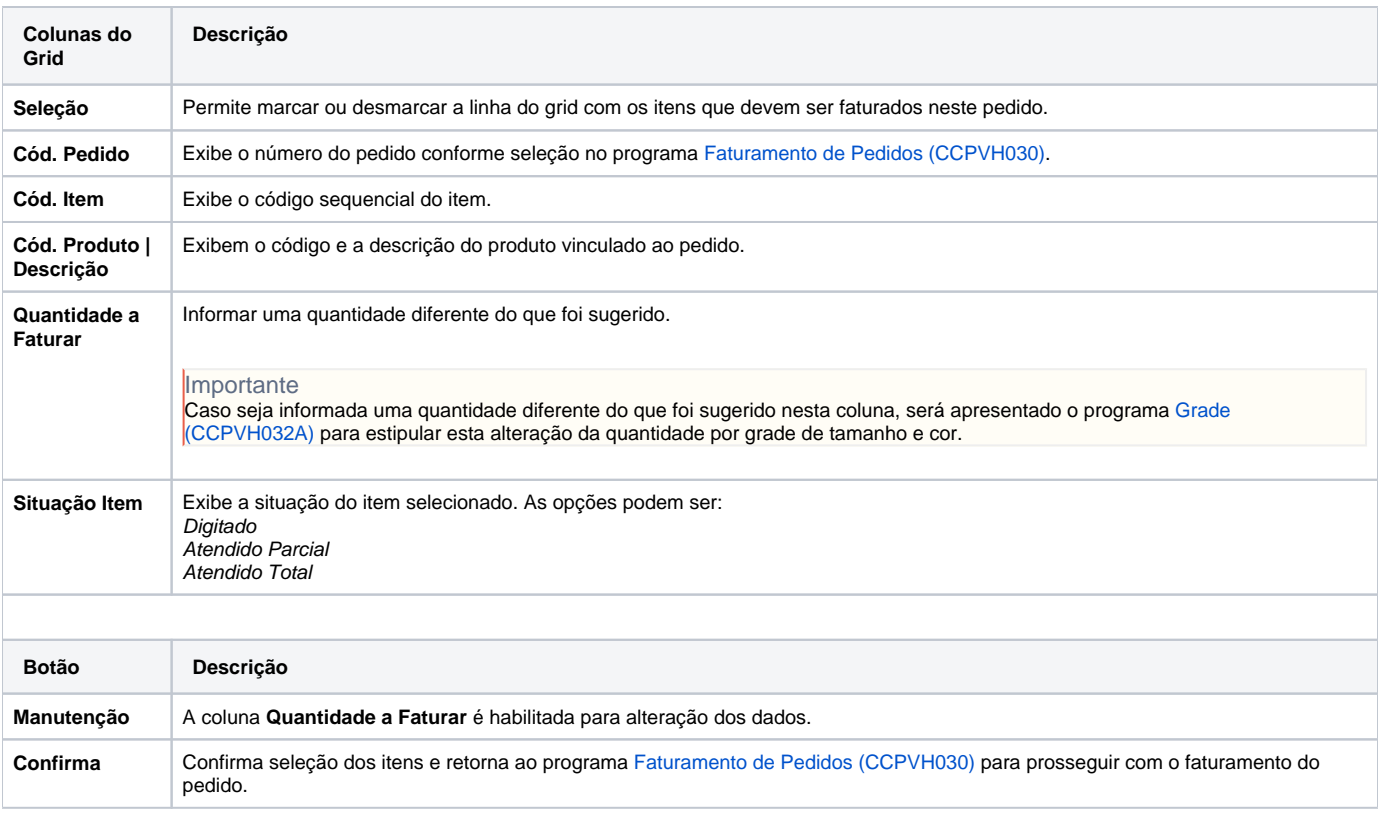

Atenção

As descrições das principais funcionalidades do sistema estão disponíveis na documentação do [Consistem ERP Componentes.](http://centraldeajuda.consistem.com.br/pages/viewpage.action?pageId=56295436) A utilização incorreta deste programa pode ocasionar problemas no funcionamento do sistema e nas integrações entre módulos. Esse conteúdo foi útil?

Sim Não